## **NavPilot 300 Software Update Procedure**

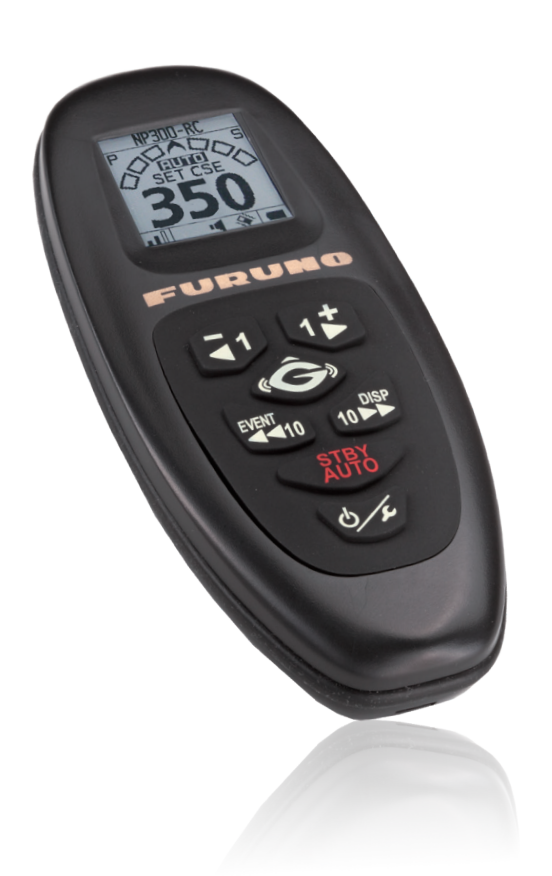

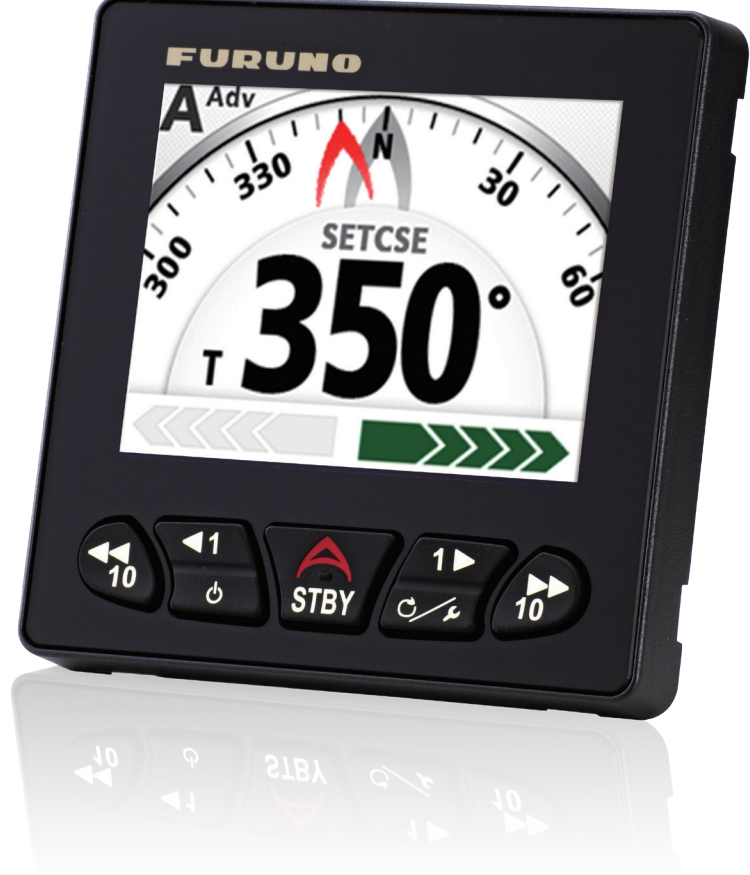

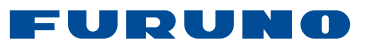

**1. With the unit turned off, insert the USB flash drive with software (A) into the USB port on the NavPilot 300 processor.**

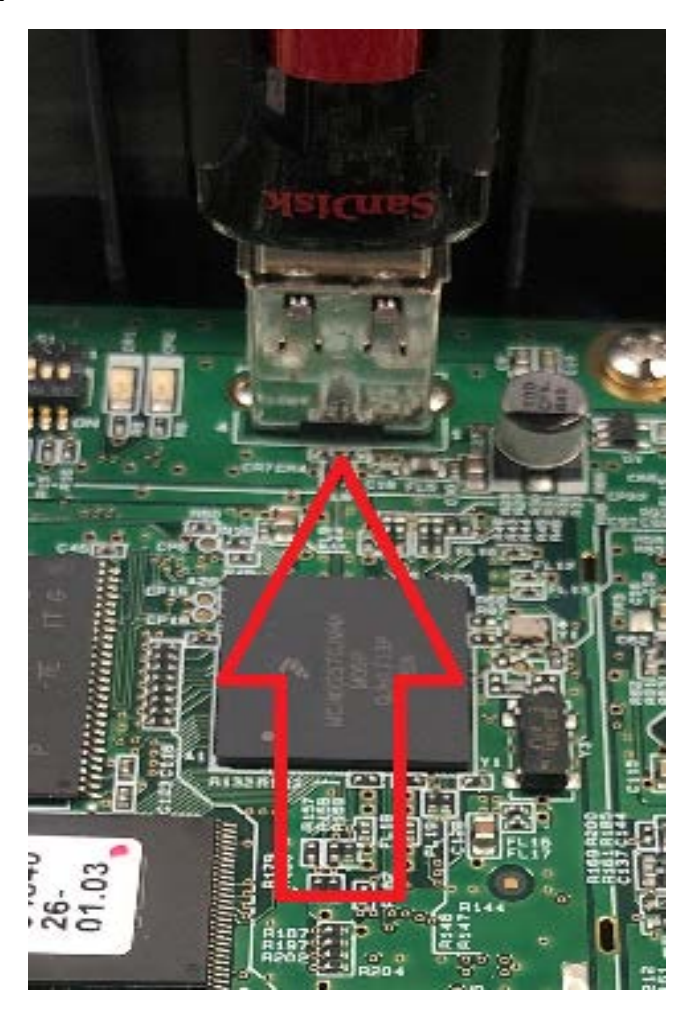

**2. Turn "ON" the NavPilot 300. The NavPilot will display the software.** *If unit is already updated before you will not see the following.*

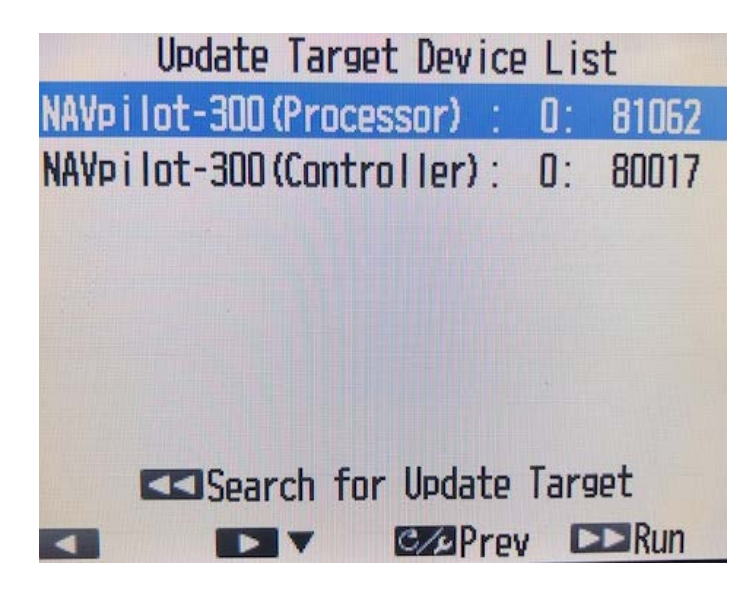

3. To proceed with the boot loader update select "Run". The unit will display the software update status. When the first item is finished loading the new boot loader, select and "run" the next one. When all listed are complete; turn off the pilot.

4. Repeat steps 5, 6 & 7 with software update (B).

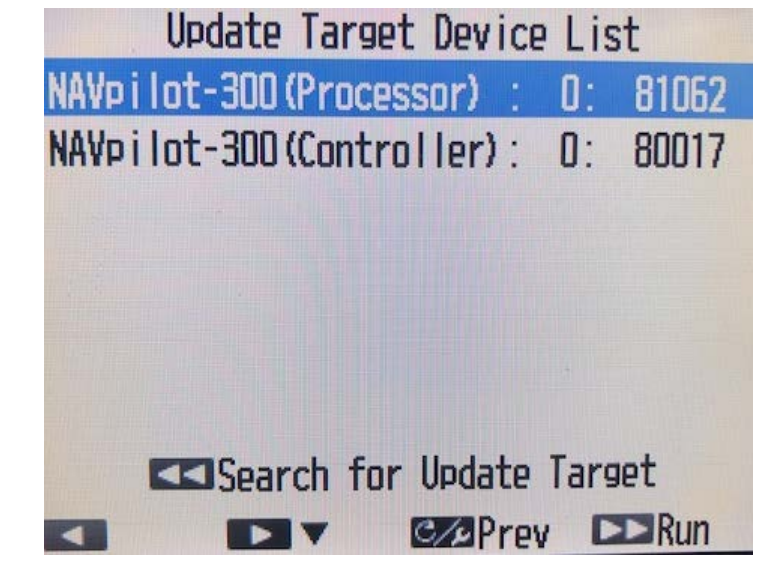

**Finished**